## 操作パネルの使用方法(百年館502教室)

#### ①主電源:全ての機器のON/OFF | | 2プロジェクター電源 プロジェクターの点灯 「ON/OFF」 スイッチ 設置のスクリーンと連動し自動で降下します スクリーン:スクリーンの昇降スイッチ Power Screen AV Volume MIC Volume Main Powar **P.J. Power** ON **STOP DOWN** OFF OFF **MIN MAX MAX MIN AV Select** 設置 Blu-**RGB** OHC **VHS PC** ray Vlute ③機器切替 :プロジェクタに投影する機器を選択 AV Volume: 【 設置PC 】 教室設置PC選択 機器切替で選択された機器の音量調整ノブ 【 HDMI2 】 HDMI端子接続 の選択 MIC Volume: 【 RGB 】 RGB端子接続 の選択 マイクの音量調整ノブ 【 Blu-ray 】 ブルーレイプレーヤーを選択 【 OHC 】 書画カメラを選択 【 VHS 】 ビデオデッキを選択 【 PJ Mute 】 プロジェクタ投影を非表示にする

**2021**年**10**月更新

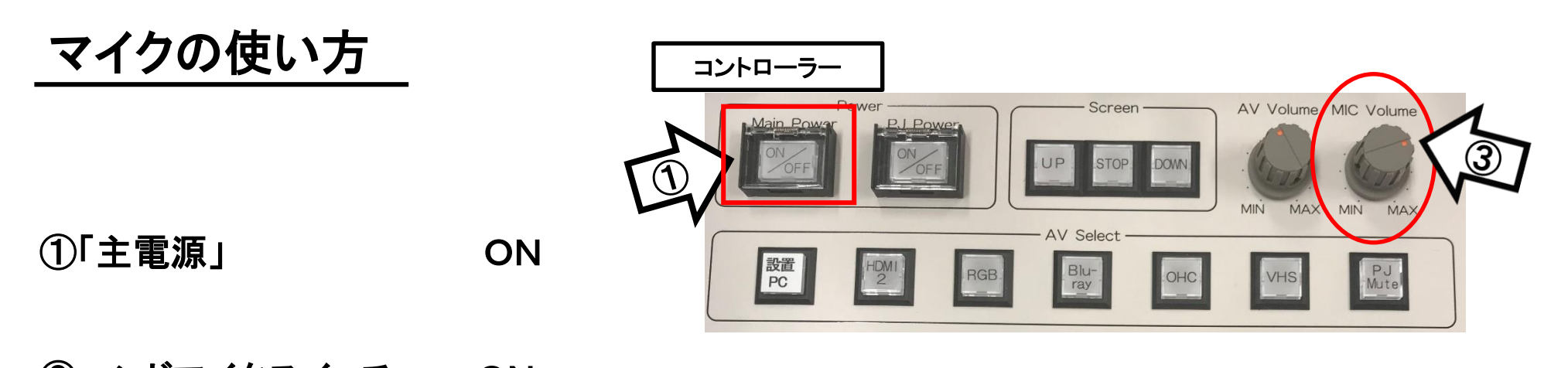

②ハンドマイクスイッチ ON

③マイク音量調整 そうしゃ インタン あいしゃ 有線マイク

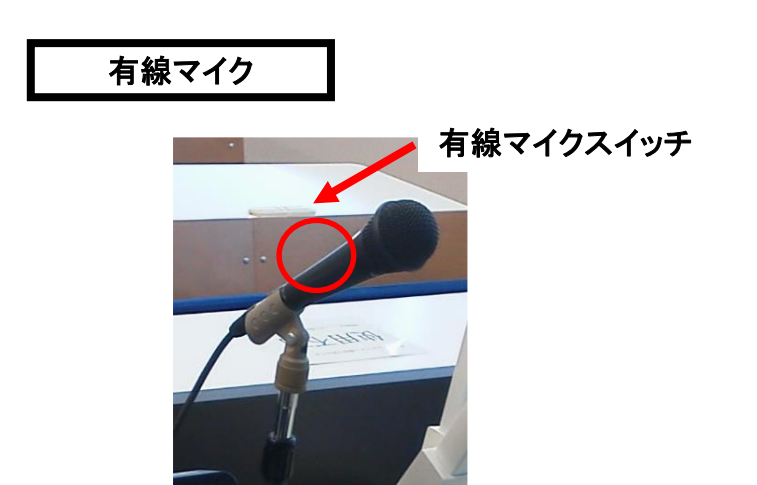

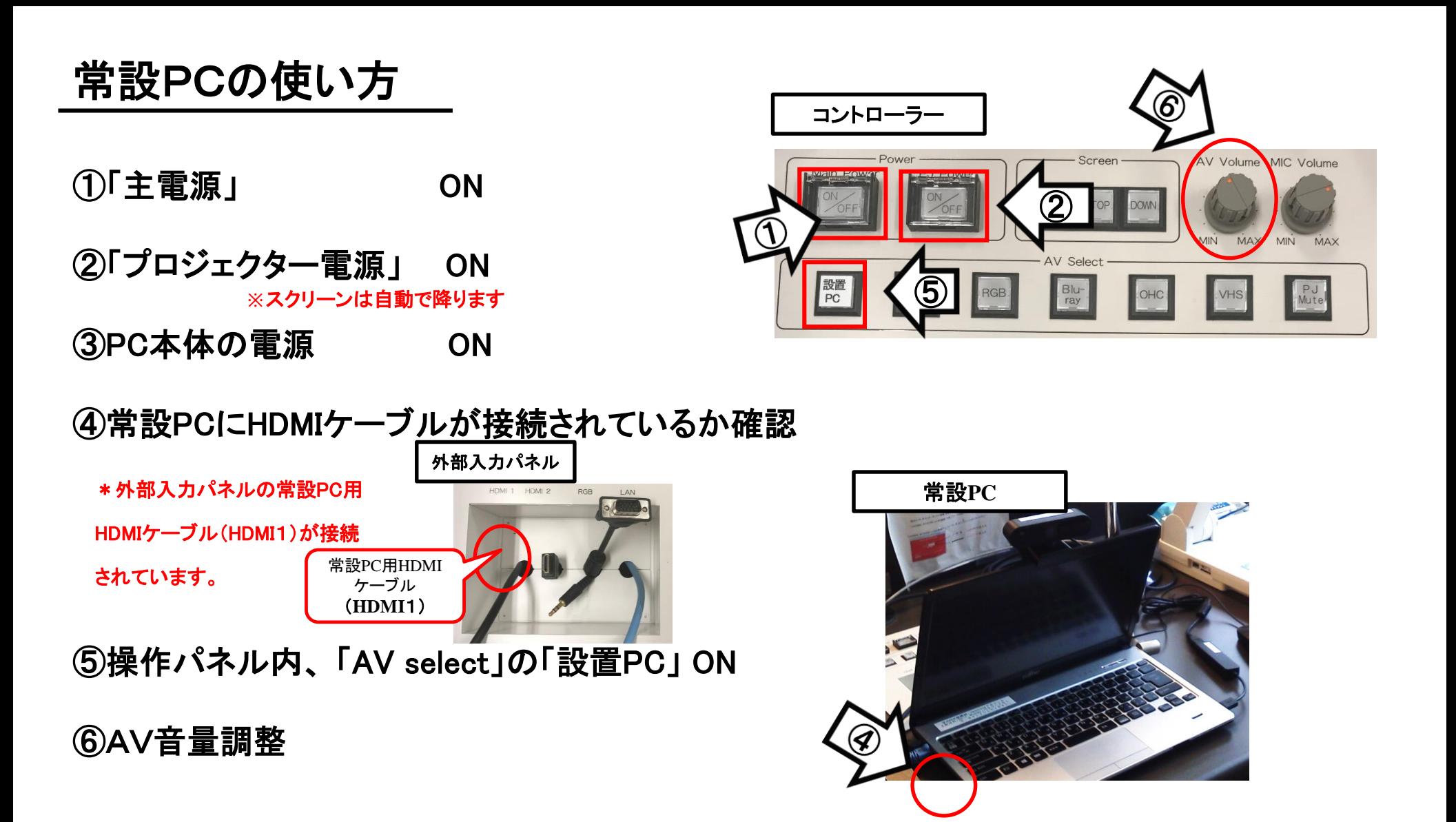

#### 使用後はケーブル類を取り外し、「主電源」 OFF

#### 持込PCの使い方

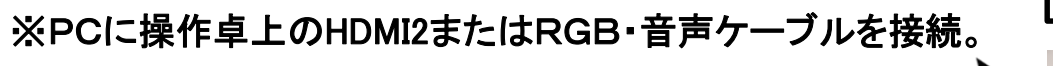

①「主電源」 ON

②「プロジェクター電源」 ON ③PC本体の電源 ON **※**スクリーンは自動で降ります

④各種ケーブル「HDMI2」または「RGB」を接続

```
⑤操作パネル内、「AV select」の
```
「HDMI2」または「RGB」 ON **※**持込**PC**に接続したケーブルを選択してください

⑥AV音量調整

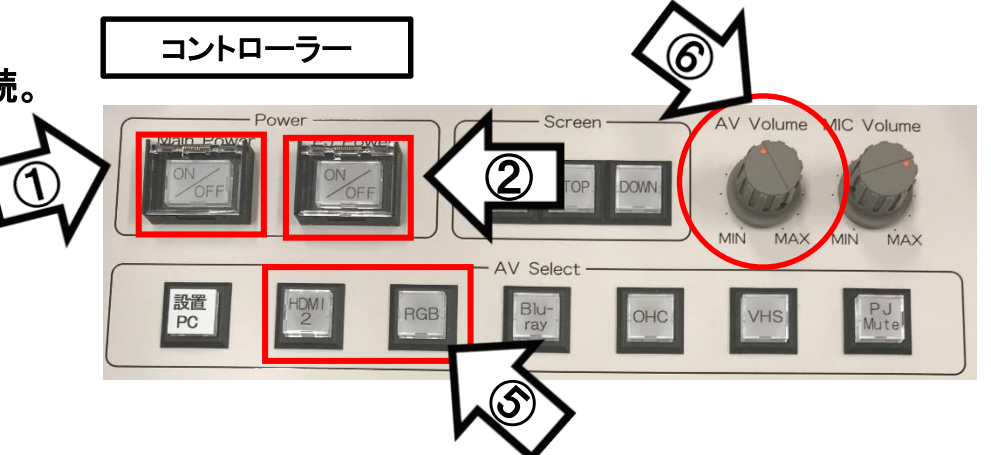

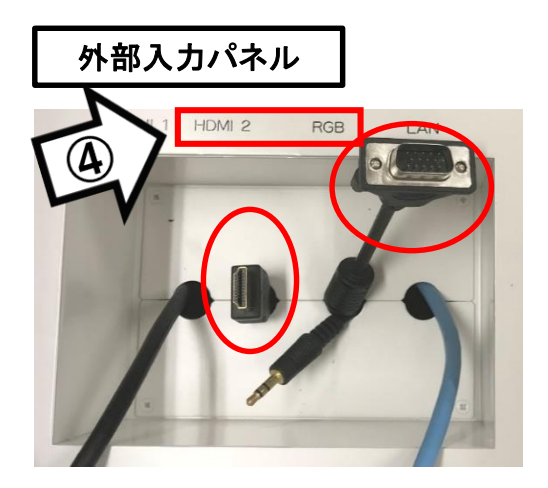

使用後はケーブル類を取り外し、「主電源」 OFF

### 持込PCのインターネット(有線LAN接続)利用

①LANケーブルを持込PCに接続 **※**通常、設置**PC**に接続しています。ご利用後は必ず元に戻して下さい。

②持込PCを起動

③インターネットブラウザを起動後に、

「JASMINE NETWORK LOGIN」画面からJASMINE IDで

認証してログイン後にネットワークの使用が可能になります

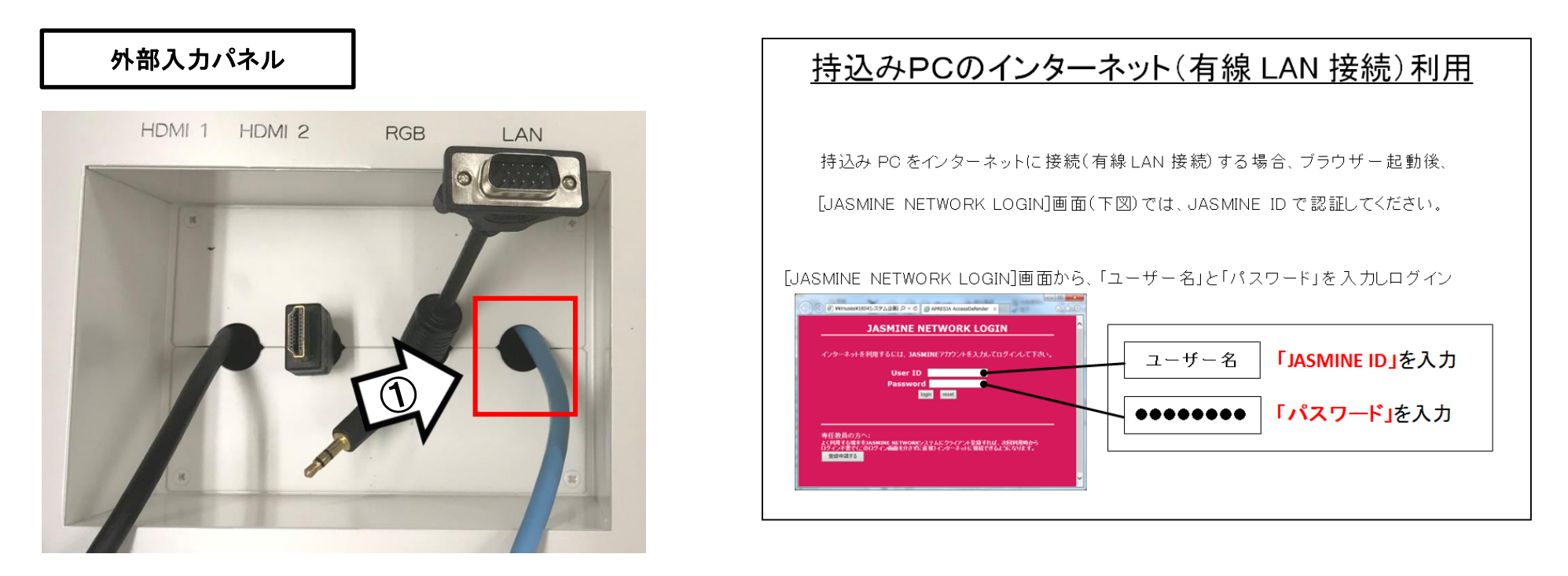

# 再生用BD(CD・DVD再生可)デッキの使い方

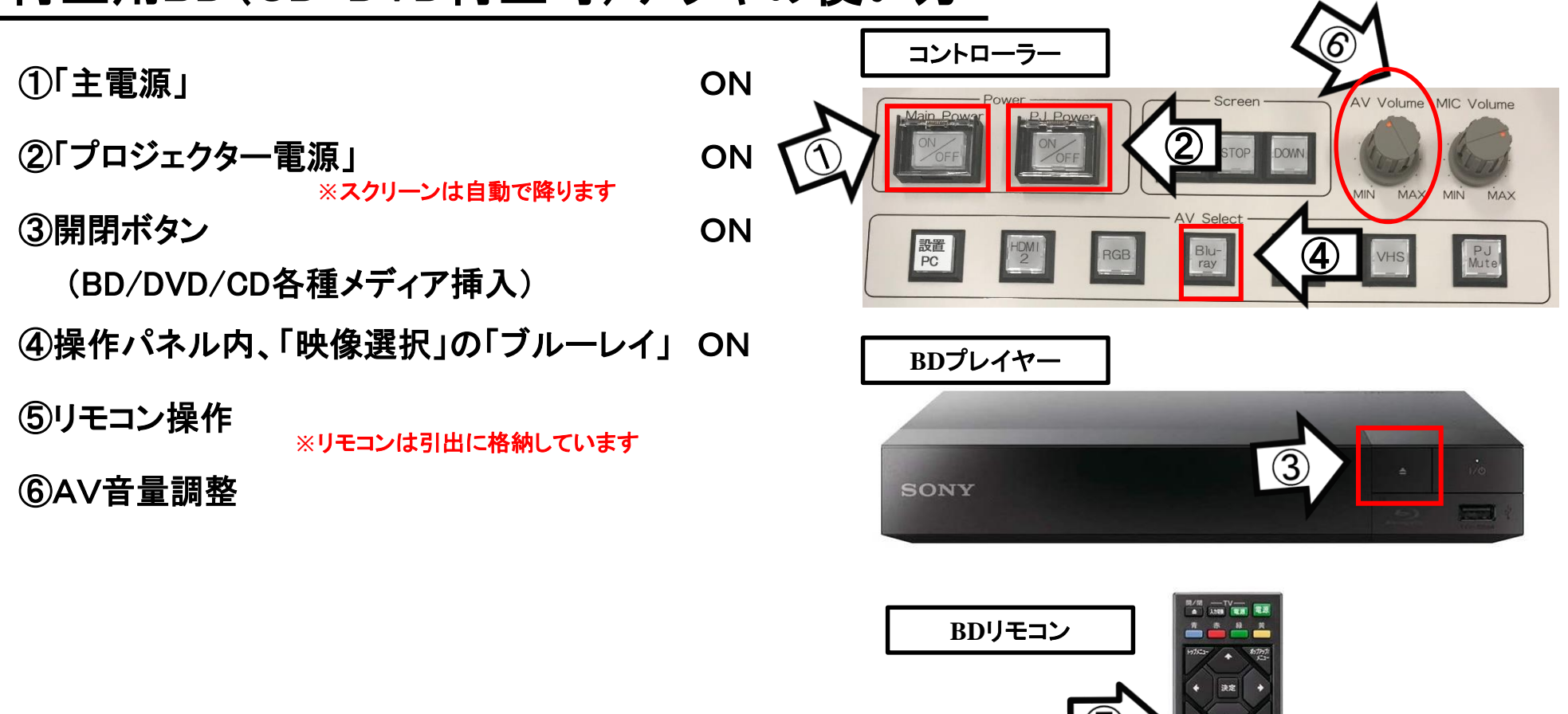

#### 使用後はディスクをプレイヤーから取り出し、「主電源」 OFF

SONY

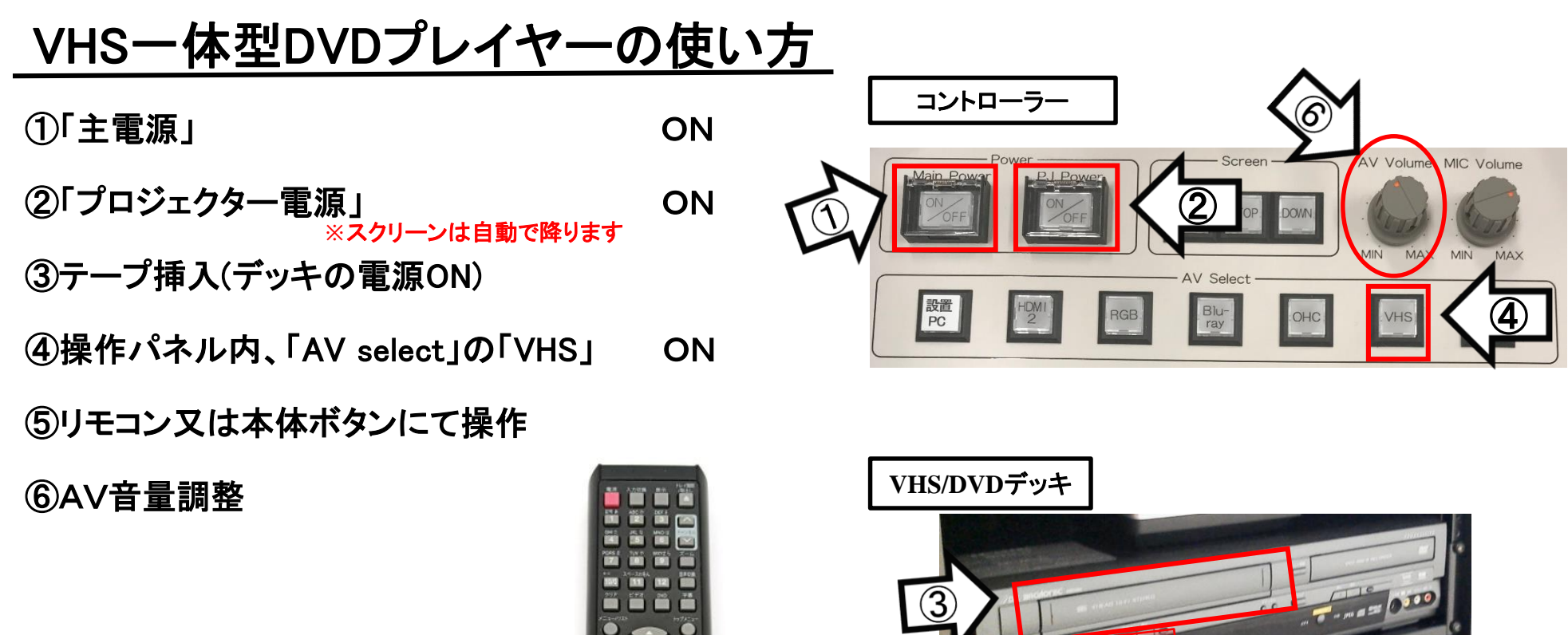

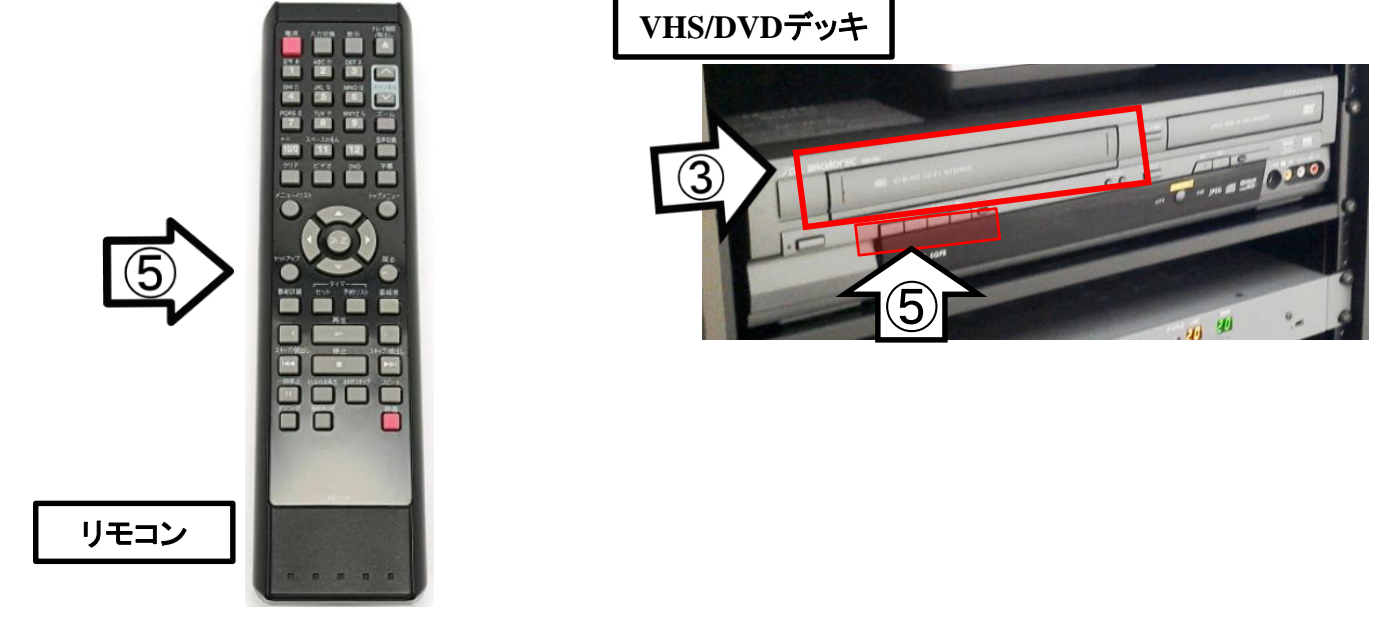

使用後はテープをデッキから取り出し、「主電源」 OFF

#### 書画カメラの使い方

(၁ ① 「主電源」 ON AV Volume MIC Volume  $\bigcirc$ ②「プロジェクター電源」 ON **MIN** MAX MIN MAX **※**スクリーンは自動で降ります 設置<br>PC ③操作パネル内、「AV select」の「OHC」 ON ④書画カメラのカメラアーム等を引き起こす ⑤書画カメラ電源 ON ズーム つまみを上下に 回すことで調節 オートフォーカス 中央のボタン

使用後は①の主電源スイッチをOFFにして、⑤の書画カメラ本体の電源を切る